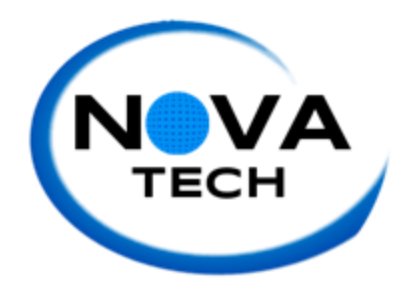

Client Meeting Meeting Number 14 April 13, 2015

- Change tabs on take evaluations to iterate through each student.
- Faculty member will assign student to groups
- Each student will log in and automatically be added to their teams
- Faculty will have Team Evaluation send an email to the students when they have an evaluation to take as well as to join the system.
- Faculty will add students by email address and team number.
- Generate an email to send to each student where they confirm their email.
- Have an email generated to students telling them to register.
	- Faculty emails a student a link to register on create account
	- After accounts created, faculty establishes teams (how?)
		- Autocomplete entering first and last names of students who have registered
	- After adding students to the class, add them to a team (how?)
		- Drop down next to name/drag and drop?
	- Button click to send an automated email to students alerting of new evaluation
	- Add course information for student to see
- Work on generating the automated email
- Change the take evaluation tabs